### Programmation Système, TD 1

## Préambule

*NB : L'ensemble du TD se réfère au document de cours disponible sur AMETICE et intitulé* <sup>≪</sup> *Intro* <sup>≫</sup>*.*

Afin de préparer l'environnement au sein duquel seront réalisés tous les TD et TP, un nouveau répertoire sera créé pour chaque TD et/ou TP, répertoire au sein duquel sera créé pour chaque exercice un nouveau répertoire associé : chacun de ces répertoires associés sera nommé Exo\_xx où xx désignera le numéro de l'exercice. A l'intérieur de chacun de ces répertoires, deux nouveaux répertoires seront créés :

- l'un, appelé Include, sera destiné à recevoir scripts, en-têtes, fichiers de paramètrage
- l'autre, appelé WorkDir, sera le répertoire de travail contenant codes sources et makefile

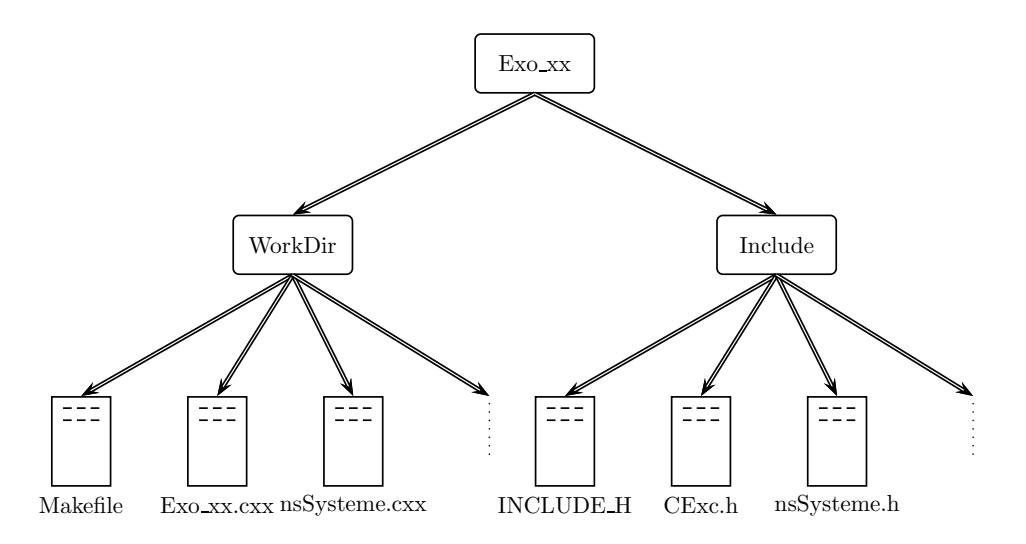

Préparation de l'environnement de travail :

- dans votre répertoire personnel créer un répertoir ProgSys contenant un sous-répertoire TP\_1
- à l'intérieur de ce sous-répertoire créer le répertoire  $Exo_01$
- à l'intérieur du répertoire Exo\_01, créer deux sous-répertoires Include et WorkDir
- à chaque nouvel exercice, dupliquer le précédent répertoire  $Ex_0$  en le renommant Exo\_n+1, de façon à disposer dans le répertoire  $TP_1$  de la suite de sous-répertoires Exo\_01, Exo\_02,..., qui seront structurés de manière identique.

Des questions vous sont posées tout au long du TP : Les réponses sont à rendre sur une feuille *de papier libre comportant votre nom et votre groupe.*

# Compilation séparée, make et Makefiles de base

Lorsque le code source d'un projet de programmation se trouve dans plusieurs fichiers, on doit pouvoir les compiler séparément. L'idée est, que si l'on ne modifie qu'un ou deux fichiers, on souhaite n'avoir à recompiler que ces fichiers et ceux qui en dépendent. La commande make, qui opère sur un fichier de script dénommé "Makefile" ou "makefile", permet de réaliser compilation et édition de liens en mode séparé.

Exercice 1. Récupérer les fichiers File1.cxx, File2.cxx et notreEntete.h sur AMETICE, étudier leur code ; placer File1.cxx et File2.cxx dans le répertoire WorkDir, placer notreEntete.h dans le répertoire Include;

- placez-vous dans ce  $W\in\mathcal{W}$ ir, utilisé comme répertoire de travail;
- tentez de compiler <sup>≪</sup> normalement <sup>≫</sup> en ligne de commande dans le shell :
- g++ -o File1.exec File1.cxx File2.cxx
- et lire le message d'erreur ;
- $\overline{\phantom{a}}$  compilez alors à partir de la ligne de commande :
- g++ -o File1.exec File1.cxx File2.cxx -I../Include
- exécutez le programme File1.exec et lisez deux entiers au clavier.

*Question 1 : Expliquer en une phrase pourquoi la commande de compilation* <sup>≪</sup> *normale* <sup>≫</sup> *n'a pas fonctionn´e.*

En étudiant l'*arbre de dépendances* de l'exécutable File1.exec, on constate que

- si on crée une mise à jour du fichier NotreEntete.h (par exemple *via* la commande touch NotreEntete.h), il est alors nécessaire de recompiler l'ensemble des fichiers, ce qui apparaît normal;
- si, par contre, on modifie le fichier File1.cxx, il apparaît souhaitable de ne recompiler que ce fichier avant de procéder à une nouvelle *édition de liens* entre File1.o, File2.o, NotreEnTete.h pour générer à nouveau l'exécutable File1.exec.

*Question 2 : De fait, en quoi est-il normal de recompiler l'ensemble des fichiers dans le premier cas et uniquement* File1.cxx *dans le second cas ?*

On dispose d'un outil astucieux, make, permettant de tenir compte de la chronologie de modification des fichiers afin de ne mettre à jour que ce qui est nécessaire. Il suffit d'établir les règles de dépendances dans un fichier particulier, nommé au choix makefile ou Makefile, qui sera lu par la commande make. Le principe de l'exécution de make est d'évaluer d'abord la premiere règle rencontrée, ou celle dont le nom est spécifié en argument de l'appel de make. L'évaluation d'une règle se fait recursivement. Si un fichier de dépendances est lui même un fichier *cible* d'une autre règle, cette règle est à son tour évaluée.

Exercice 2. Placez-vous dans le répertoire WorkDir. Dans un fichier appelé makefile ouvert *via* l'éditeur de texte de votre choix, expliciter les dépendances permettant de créer l'exécutable File1.exec et les fichiers objets, File1.o, File2.o. On rappelle que la syntaxe d'une règle est la suivante (attention à la tabulation, obligatoire) :

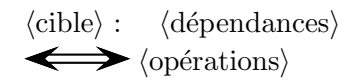

Une fois le fichier makefile constitué :

- lancer la commande make (qui prendra par défaut le fichier makefile constitué) et observer ce qui se passe ;
- si tout s'est bien passé, lancer dans le shell la commande 1s -1ct afin d'examiner les dates de modification des fichiers; *Question 3 : Quel est précisément l'intérêt des options* -lct *de la commande* ls *?*
- effectuer dans le shell la commande touch File1.cxx suivie à nouveau de la commande ls -lct; Question  $\frac{1}{4}$ : Que constatez-vous par rapport à l'étape précédente ?
- relancer la commande make ; vous constaterez que seules les lignes

g++ -c -I../Include File1.cxx

g++ -o File1.exec File1.o File2.o

sont exécutées par make, car les fichiers cibles File1.o et File1.exec sont les seuls devant être mis à jour;

Exercice 3. Le fichier makefile peut contenir des commandes du shell sans nécessiter obligatoirement la présence de dépendances : ceci permet (par exemple) d'ajouter au makefile des commandes de nettoyage :

- ajouter à la suite des cibles existantes dans votre makefile une cible intitulée « clean », suivie d'une liste de dépendances vide, et ayant pour unique opération associée la commande rm \*.o File1.exec
- dans le shell, lancer la commande make clean, suivie de la commande ls -l pour vérifier ce qui s'est passé; *Question 5 : Précisément, quel sont les fichiers restant dans le répertoire?*
- une fois ce nettoyage effectué, générer à nouveau dans le répertoire l'exécutable  $\texttt{File1.execute}$

#### Makefiles « génériques », constitution de bibliothèques

L'outil make intègre la notion de variable qui permet de rendre les traitements plus génériques et donc plus flexibles. Par ailleurs, on peut imaginer enrichir le fichier File2.cxx avec d'autres fonctions et en faire ainsi une biblioth`eque utilisable avec d'autres programmes : il s'agira alors de constituer une *archive* qui sera générée avec l'outil ad-hoc ar afin de pouvoir la passer en tant que bibliothèque au compilateur/linker *via* l'option -1Sys.

**Exercice 4.** Par étapes : (1) constitution d'un makefile générique (c'est-à-dire capable de fonctionner avec d'autres programmes que  $File1$ ,  $(2)$  constitution d'une bibliothèque de calcul à partir du fichier source Fichier2.cxx... Pour l'étape 1 :

— Remplacer la commande  $g++ -c -I$ . /include partout dans le makefile avec l'appel de variable  $\$(COMPILER)$ , et définir cette variable tout en haut du makefile ainsi : COMPILER =  $g++ -c -I$ ../Include

Cette ligne est seule, sans seconde ligne, ni TAB, etc... Relancer ensuite make clean, puis make pour constater que tout fonctionne comme auparavant. *Question 6 : Quel est pr´ecis´ement l'int´erˆet de la variable* \$(COMPILER) *?*

— Afin de rendre le makefile encore plus générique, on souhaite pouvoir passer à make le nom d'un programme quelconque *via* une nouvelle variable, en tapant depuis le shell l'appel : make nom=UnProgrammeQuelconque (par exemple) et obtenir ainsi l'exécutable UnProgrammeQuelconque.exec. Il faut alors décrire les cibles et dépendances à partir de la variable nom. Dans le makefile courant, remplacer la règle ayant pour cible File1.o par :

\$(nom).o : \$(nom).cxx ../Include/notreEntete.h

\$(COMPILER) \$(nom).cxx

- Remplacer alors dans les autres règles du makefile toutes les occurrences de File1 par  $$(nom)$
- Nettoyer le répertoire, puis générer à nouveau l'exécutable File1.exec *Question 7 : Qu'avez-vous `a taper en ligne de commande dans le shell pour cela ?*

Le makefile obtenu à ce stade permet d'utiliser les fonctions disponibles dans File2.cxx avec tout autre programme qui sera compilé en le passant *via* la variable nom. A ce stade néanmoins, File2 ne représente pas encore une bibliothèque distribuable puisqu'il est nécessaire que sa source reste accessible pour pouvoir procéder à une édition de liens avec le programme qui voudrait l'utiliser. Pour en faire une archive utilisable en tant que bibliothèque, il est donc nécessaire de procéder une fois pour toute à sa compilation avant d'en faire une archive reconnue par g++. En l'occurence, et par convention, tout intitul´e d'archive doit obligatoirement comporter dans son nom le préfixe lib et le suffixe .a; par exemple si nous décidons d'inclure dans le nom de notre bibliothèque le mot Sys (pour Système), notre bibliotèque s'intitulera forcément libSys.a pour pouvoir être reconnue par  $g++$  Ainsi, et pour faire de File2 une bibliothèque, dans le makefile courant :

- dans la règle servant à fabriquer File2.o, remplacer cette cible par libSys.a (la règle sert donc à fabriquer la bibliothèque);
- dans les *opérations* associées à cette règle
	- compiler File2.cxx avec \$(COMPILER)
	- faire suivre d'un « ; » pour séparer de la commande suivante
	- ajouter la commande d'archivage : ar -cqs libSys.a File2.o ; rm File2.o *Question 8 : A quoi servent les options* -cqs *de la commande* ar *?*
- pour pouvoir procéder à l'édition de liens avec l'archive constituée dans le makefile courant, remplacer toute occurence File2.o par libSys.a dans la règle ayant pour cible \$(nom).exec
- dans cette même règle, remplacer l'opération d'édition de liens par l'opération g++ -s -o \$(nom).exec \$(nom).o -L. -lSys
	- *Question 9 : Quel est le sens des options*  $-L$  *et*  $-1$ Sys *associées à cet appel de*  $g++$ , *et pourquoi le nom complet de l'archive* <sup>≪</sup> libSys.a <sup>≫</sup> *ne suit-il pas l'option* -l *?*
- Refaire l'ensemble des tests (make clean, make nom=File1, etc...), et des appels à ls  $-1$ pour voir ce qui est apparu dans le répertoire courant.

*Question 10 : R´ealiser une liste avec des fichiers/r´epertoires apparus. Dessiner l'arbre de d´ependances de l'ex´ecutable* File1.exec

## Epilogue

Le code source de projets téléchargés pour Unix/Linux comporte toujours un outil de configuration s'adaptant au type de système Unix et d'architecture sur lequel il doit être compilé, générant ensuite un makefile permettant la compilation et l'édition de liens pour le projet. Voir ;o) man make.